# **Ministero per i beni e le attività culturali ISTITUTO CENTRALE PER IL CATALOGO E LA DOCUMENTAZIONE**

# Narrando i territori della Grande Guerra attraverso i monumenti, le lapidi, i parchi e i viali della rimembranza

*MICROMANUALE PER LA GEOREFERENZIAZIONE DEI PARCHI E VIALI DELLA RIMEMBRANZA – MODI 4.00*

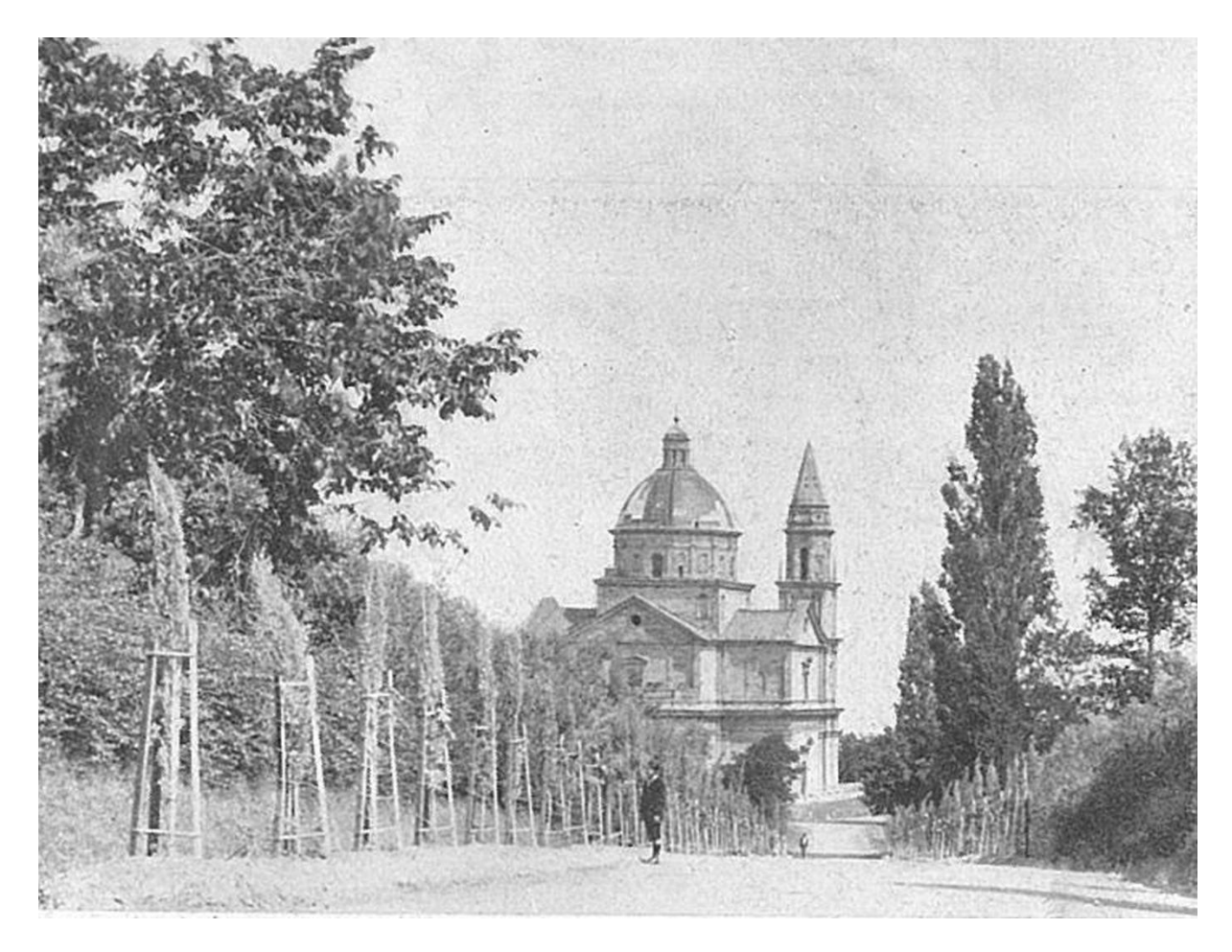

ICCD - luglio 2019

*MicroManuale per la georeferenziazione dei parchi e viali della Rimembranza - MODI 4.00*

## **SOMMARIO**

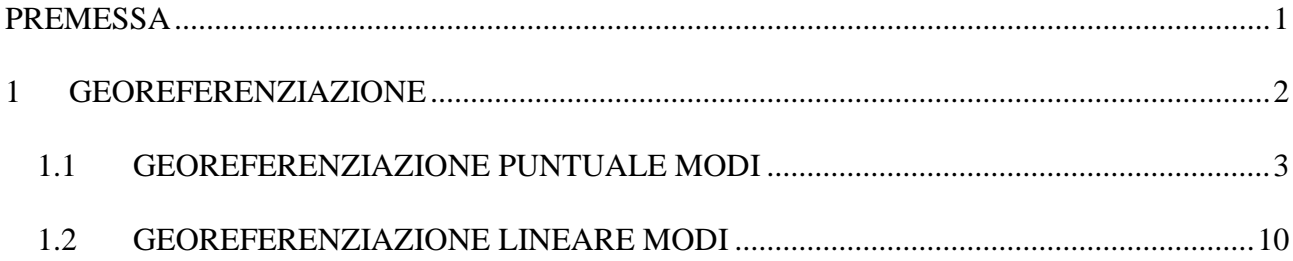

*In copertina:* Parco della Rimembranza di Montepulciano, immagine tratta dal testo: Lupi Dario, *Parchi e viali della rimembranza*, R. Bemporad e Figlio, Firenze, 1923.

*MicroManuale per la georeferenziazione dei parchi e viali della Rimembranza - MODI 4.00*

## <span id="page-2-0"></span>**PREMESSA**

Nell'ambito del progetto di ricerca dedicato ai Parchi e Viali della Rimembranza denominato *"Narrando i territori della Grande Guerra attraverso i monumenti ai caduti, parchi della rimembranza",* si definiscono di seguito le linee guida per la georeferenziazione dei beni censiti nel sistema SIGECweb.

La definizione della posizione sul territorio dei beni può avvenire essenzialmente in due modalità:

- attraverso la geocodifica dei dati di localizzazione geografico-amministrativa;
- mediante la georeferenziazione del bene in un apposito ambiente web-GIS.

La **geocodifica** (*geocoding*) trasforma i dati di localizzazione geografico-amministrativa in una coppia di coordinate geografiche riferite ad un punto: avviene tramite il riconoscimento dell'indirizzo in una apposita banca dati e consente una prima individuazione del bene sul territorio. Questa operazione in SIGECweb può essere effettuata dall'utente (*geocoding interattivo*) o essere eseguita in automatico dal sistema al momento della verifica scientifica della scheda o durante i processi di importazione<sup>1</sup>.

La **georeferenziazione** invece, a differenza della geocodifica che può risultare spesso approssimativa, consente di individuare con precisione il bene sul territorio.

Il manuale illustra la georeferenziazione per il censimento dei parchi e viali della Rimembranza con la compilazione del *Modulo Informativo - MODI 4.00.*

*Elena Plances*, Coordinamento generale del Progetto, ICCD

#### **REDAZIONE**

*Sabina Ventura*, Esperto tecnico-scientifico - Segreteria tecnica del Progetto, collaboratore ICCD

## **REVISIONE**

**.** 

*Maria Letizia Mancinelli*, Responsabile Qualità degli standard catalografici, ICCD

*Barbara Barbaro*, Responsabile Qualità dei processi di catalogazione, ICCD

*Valentina Musetti,* Esperto tecnico-scientifico - Segreteria tecnica del Progetto, collaboratore ICCD

<sup>1</sup> Cfr. il *Micromanuale per il geocoding.*

**Segreteria Progetto Grande Guerra Parchi e Viali della Rimembranza email: ic-cd.grandeguerraparchi@beniculturali.it** 

#### *MicroManuale per la georeferenziazione dei parchi e viali della Rimembranza - MODI 4.00*

## <span id="page-3-0"></span>**1 GEOREFERENZIAZIONE**

La georeferenziazione è la tecnica che permette di associare ad un dato, in formato digitale, una coppia di coordinate geografiche (x, y), che ne fissino la posizione sulla superficie terrestre, secondo un determinato sistema di riferimento.

Il paragrafo GE – GEOREFERENZIAZIONE non è obbligatorio ma la sua compilazione è fortemente consigliata al fine di individuare in maniera precisa il bene sul territorio, in maniera sicuramente più precisa rispetto al geocoding che, soprattutto in zone rurali o esterne ai centri urbani, può presentare delle imprecisioni anche notevoli.

È possibile georeferenziare il bene schedato mediante la definizione di un punto (**georeferenziazione puntuale**), la definizione di una linea (**georeferenziazione lineare**) oppure la definizione di un poligono (**georeferenziazione areale**).

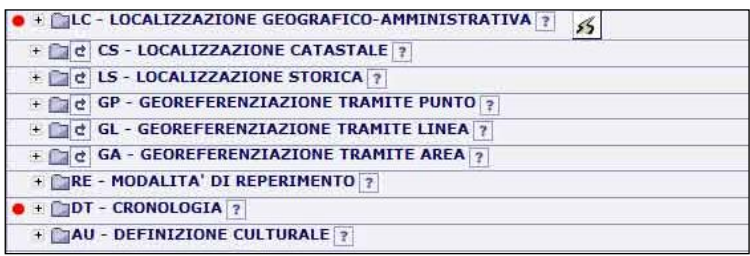

## **Possono presentarsi due casi:**

- A) Georeferenziazione da coordinate note conosci i dati relativi alla georeferenziazione (tipo, metodo, coordinate, sistema di riferimento, base cartografica, *etc*) e li inserisci MANUALMENTE nelle voci della scheda di catalogo.
- B) Georeferenziazione interattiva su modulo cartografico operi direttamente nel web-GIS, georeferenziando un punto, una linea o un poligono su una *Editing Map*. Automaticamente il GIS inserirà alcuni dati, quali le coordinate geografiche, il sistema geografico di riferimento, la base cartografica.

Per la localizzazione del bene in SIGECweb con il **MODI,** allo stato attuale è possibile inserire le coordinate geografiche solo **MANUALMENTE**.

Pertanto, si richiede**:**

- per i parchi **solo la georeferenziazione puntuale al centro dell'area**;
- per i viali la **georeferenziazione lineare con due punti (inizio, fine)**.

Tali coordinate saranno salvate sulla scheda ma, per il momento, non sono modificabili né visualizzabili in cartografia per un'anomalia temporanea.

#### *MicroManuale per la georeferenziazione dei parchi e viali della Rimembranza - MODI 4.00*

## 1.1 **GEOREFERENZIAZIONE PUNTUALE MODI**

<span id="page-4-0"></span>Ipotizziamo di stare compilando una scheda relativa ad un parco: andremo ad eseguire una GEOREFERENZIAZIONE PUNTUALE, inserendo MANUALMENTE una coppia di coordinate geografiche. Le coordinate possono essere prese *al centro del parco, all'ingresso del parco, sulla linea mediana del viale.*

Prima di procedere alla georeferenziazione, è sempre consigliabile compilare prima il paragrafo obbligatorio *LC – LOCALIZZAZIONE GEOGRAFICA AMMINISTRATIVA*, in cui inserire i dati relativi alla localizzazione attuale del bene schedato: Stato, Regione, Provincia, Comune, Località. Completiamo il paragrafo anche con le informazioni relative all'indirizzo, qualora in nostro possesso, ed effettuiamo anche il il processo di *Geocoding interattivo,* cioè l'operazione di localizzazione del nostro bene su una base di riferimento geografica effettuata automaticamente dal sistema sulla base delle indicazioni di localizzazione di tipo non geografico (indirizzo, località, comune,  $ecc.)^2$ .

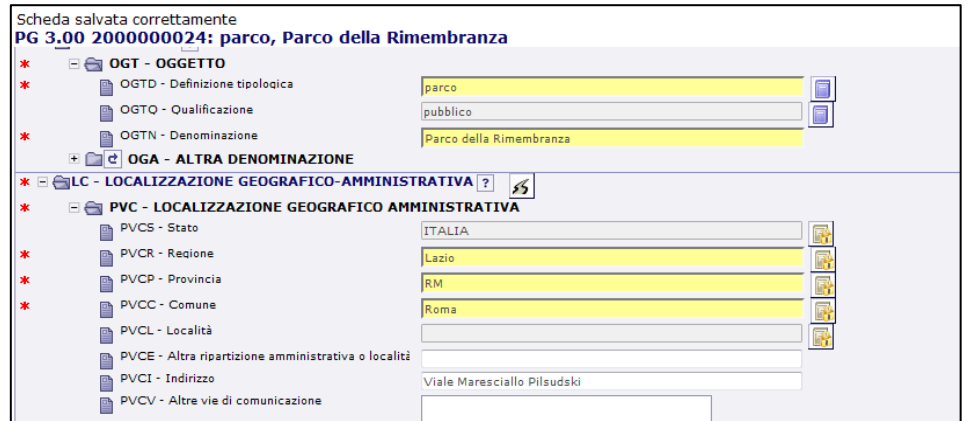

A questo punto è possibile effettuare la georeferenziazione del bene.

## Apriamo il paragrafo GE – GEOREFERENZIAZIONE.

In questo paragrafo vengono registrati i dati che permettono di georeferenziare il bene catalogato mediante la definizione di un punto, individuato da una coppia di coordinate agganciate al sistema di riferimento specificato. Il paragrafo presenta delle obbligatorietà di contesto (individuate dal simbolo di asterisco nero) che vanno compilate tutte al fine di superare il controllo formale.

**<sup>.</sup>** 2 2 Cfr. il *Micromanuale per il geocoding per il censimento dei parchi e viali della rimembranza.*

#### **Narrando i territori della Grande Guerra**

#### **attraverso i monumenti, le lapidi, i parchi e i viali della rimembranza**

*MicroManuale per la georeferenziazione dei parchi e viali della Rimembranza - MODI 4.00*

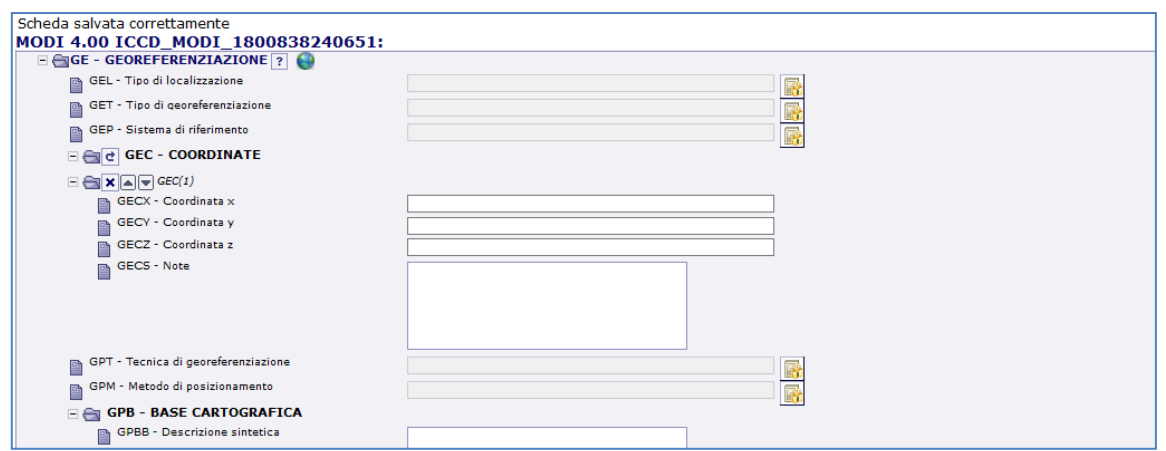

#### **GEL - TIPO DI LOCALIZZAZIONE**

Indicare il tipo di localizzazione che viene descritta nel paragrafo. La compilazione del campo presenta un'obbligatorietà di contesto.

## *Vocabolario chiuso*

- *localizzazione fisica*
- *luogo di rilevamento.*

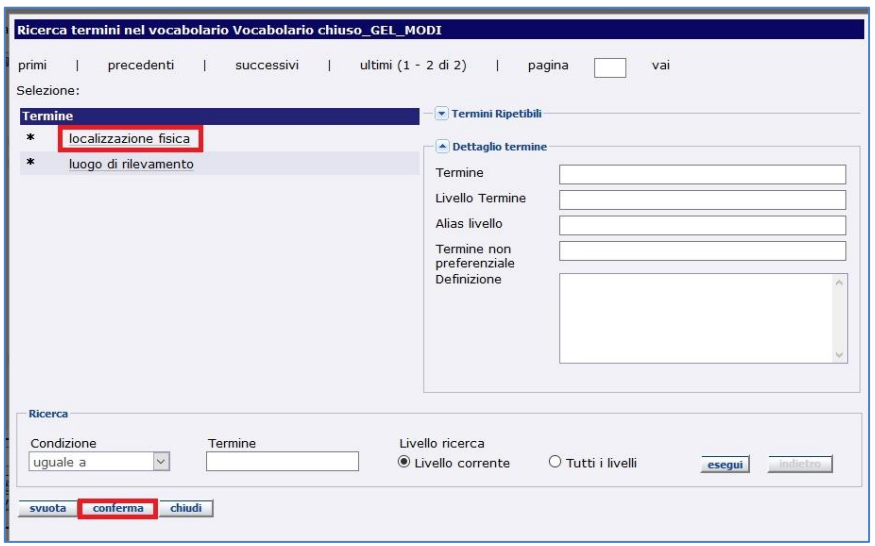

Seleziona LOCALIZZAZIONE FISICA, e successivamente scegli il tasto CONFERMA in basso.

## **GET - TIPO DI GEOREFERENZIAZIONE**

Indicare il tipo di georeferenziazione che viene descritta nel paragrafo: di tipo puntuale, lineare o areale. La compilazione del campo presenta un'obbligatorietà di contesto.

*MicroManuale per la georeferenziazione dei parchi e viali della Rimembranza - MODI 4.00*

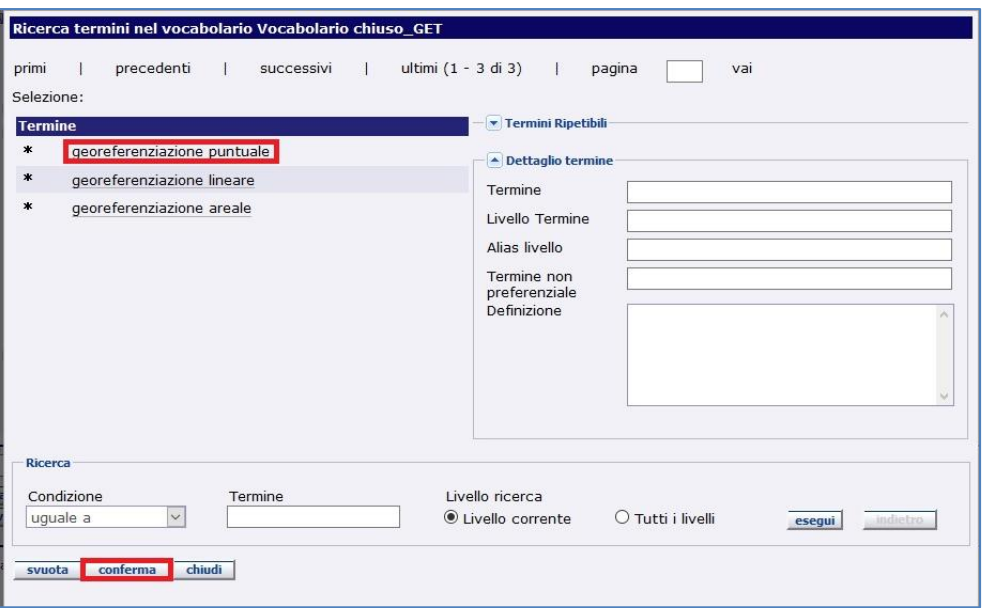

Selezioniamo GEOREFERENZIAZIONE PUNTUALE e successivamente scegliamo il tasto CONFERMA in basso.

## **GEP – SISTEMA DI RIFERIMENTO**

Il campo richiede l'inserimento del sistema di riferimento cui appartengono le coordinate che andremo ad inserire.

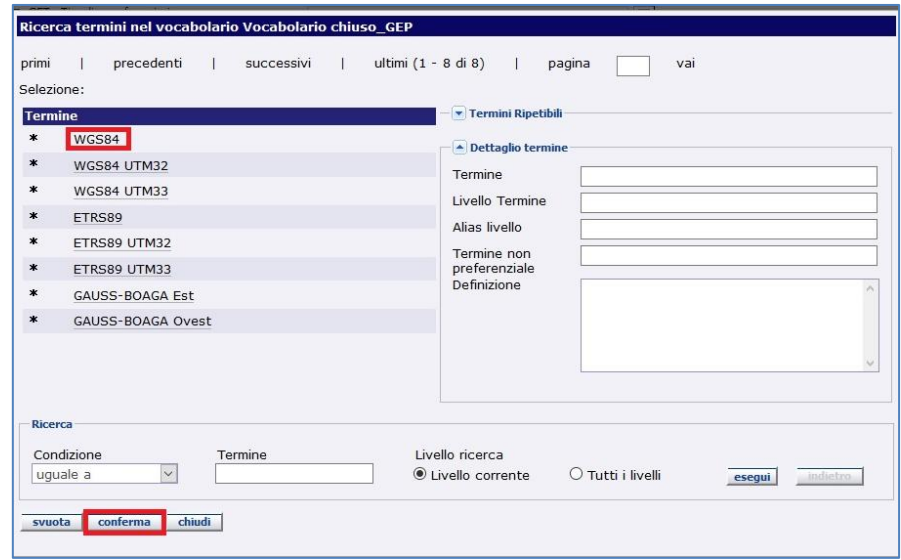

Selezioniamo WGS84 e successivamente scegliamo il tasto CONFERMA in basso.

#### **GEC - COORDINATE**

Passiamo quindi all'individuazione delle coordinate geografiche che andremo ad inserire nel paragrafo GEC - COORDINATE.

*MicroManuale per la georeferenziazione dei parchi e viali della Rimembranza - MODI 4.00*

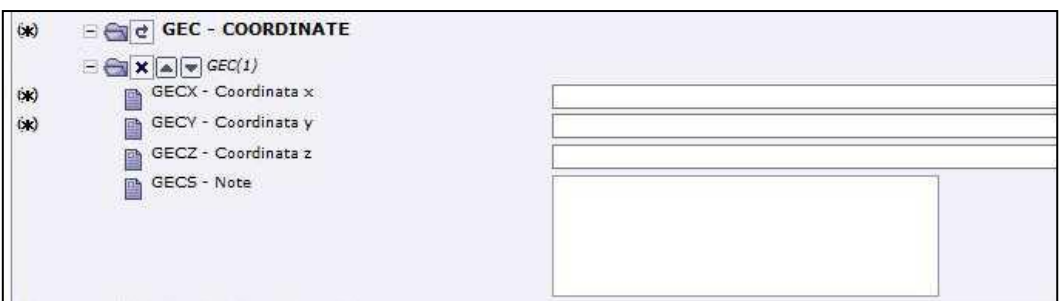

Per l'individuazione delle coordinate di un bene possono essere utilizzati diversi metodi e diverse basi cartografiche.

In questo primo esempio l'individuazione delle coordinate geografiche del nostro bene avviene utilizzando come base cartografica il portale GOOGLE MAPS.

Immaginiamo di aver individuato, l'ingresso parco il bene di nostro interesse (nella mappa in basso è individuato dal cerchio rosso).

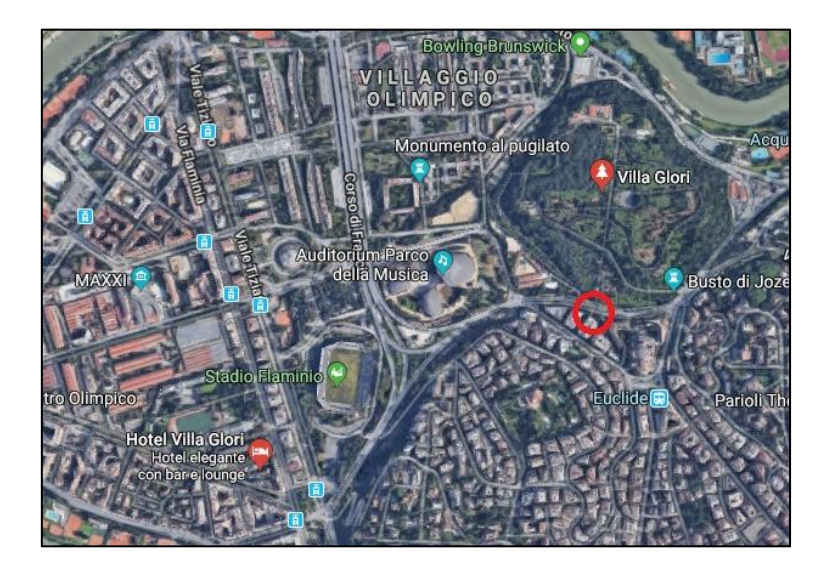

Clicchiamo quindi con il tasto destro del mouse sul punto di nostro interesse. Si aprirà il seguente menu a tendina, dal quale selezioniamo la voce CHE COSA C'È QUI?

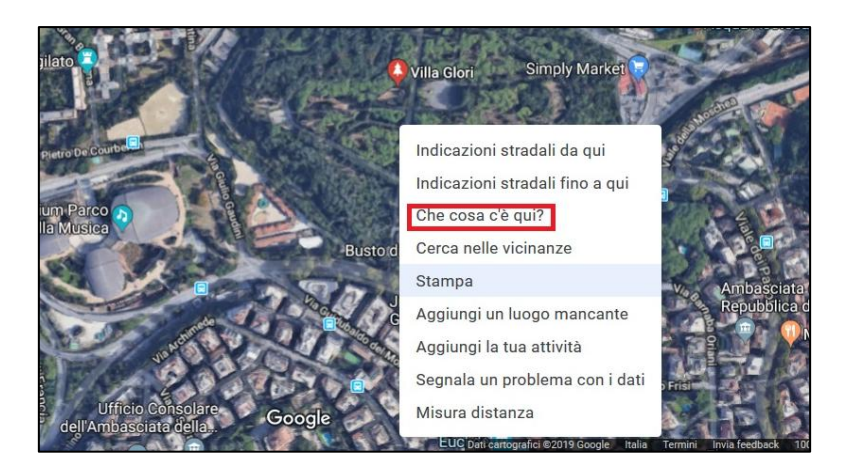

**Segreteria Progetto Grande Guerra Parchi e Viali della Rimembranza email: ic-cd.grandeguerraparchi@beniculturali.it** 

#### *MicroManuale per la georeferenziazione dei parchi e viali della Rimembranza - MODI 4.00*

Il menu a tendina si chiuderà e al suo posto comparirà un indicatore di posizione in corrispondenza del nostro punto e un riquadro in basso che ci fornirà un riepilogo delle informazioni di localizzazione del punto stesso. Facciamo quindi un click (con il tasto sinistro del mouse) sulle coordinate in basso nel riquadro.

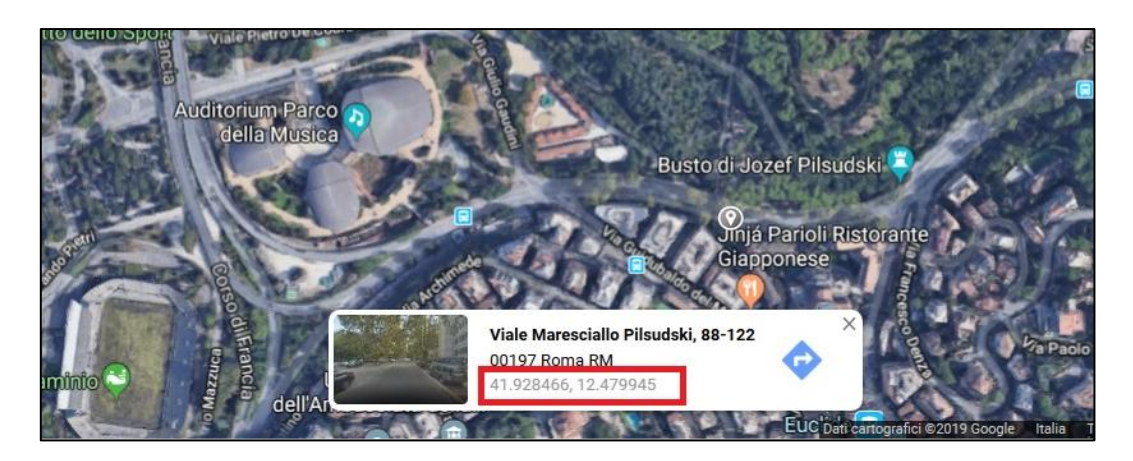

Comparirà quindi un riquadro a sinistra in cui le coordinate che il sistema ha individuato sono editabili, quindi anche selezionabili.

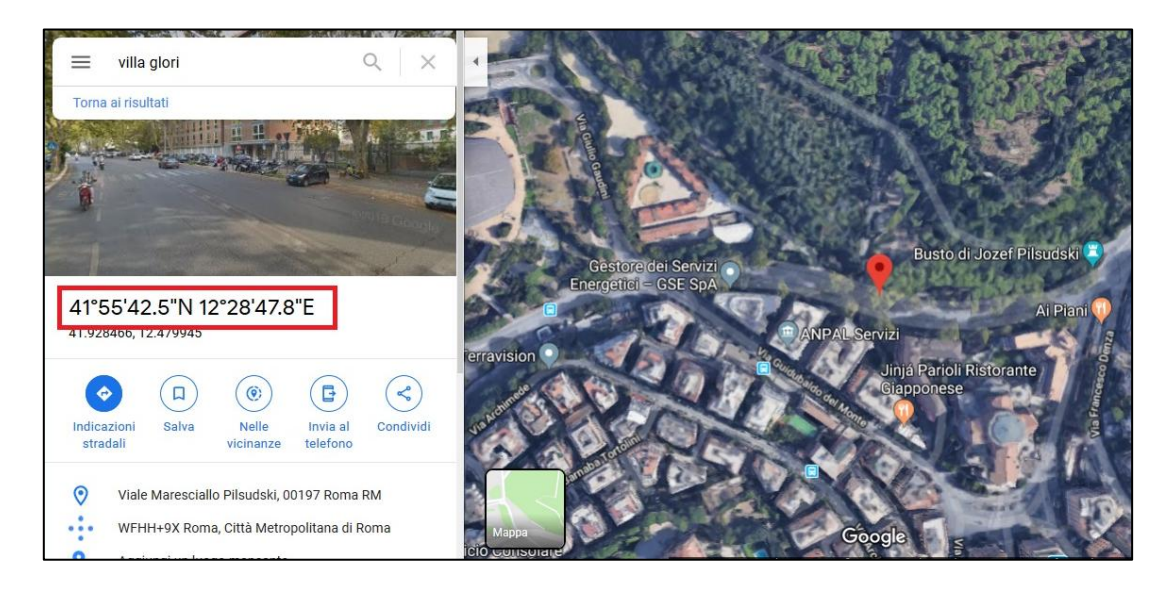

Dopo aver verificato che si tratti proprio delle coordinate riferite al nostro bene (attraverso l'indicatore di posizione in rosso sulla mappa di google), selezioniamo le due coordinate e le inseriamo in SIGECWEB, nel sottoparagrafo GEC – COORDINATE.

*MicroManuale per la georeferenziazione dei parchi e viali della Rimembranza - MODI 4.00*

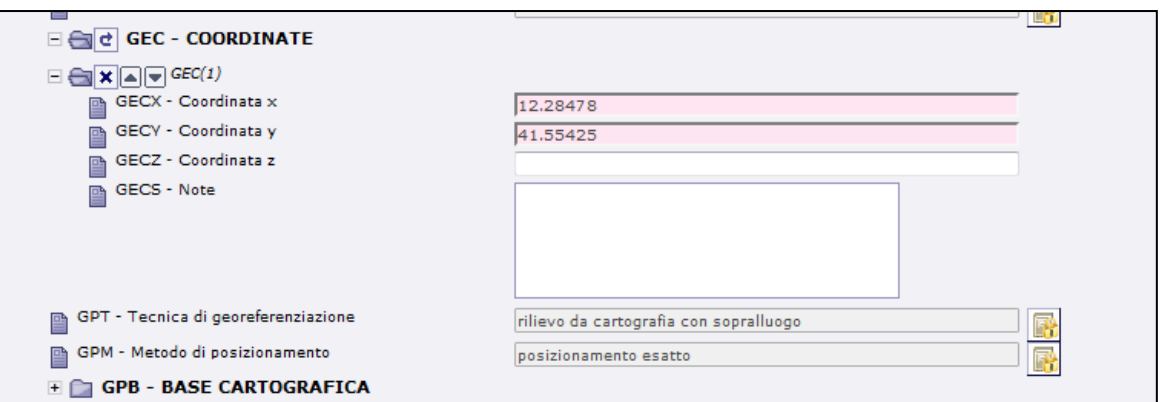

**ATTENZIONE! L'ordine delle coordinate in SIGECWEB è invertito rispetto a quello di GOOGLE MAPS. GOOGLE MAPS infatti fornisce come prima coordinata la latitudine (y) e come seconda la longitudine (x), quindi nell'ordine (y, x) anziché nell'ordine (x, y) che è quello richiesto da SIGECWEB.**

## **GECS - NOTE**

In questo campo specificare informazioni aggiuntive sulle modalità di georeferenziazione dell'entità in esame, in forma di testo libero.

## **Esempi:**

*georeferenziazione al centro del parco georeferenziazione all'ingresso del parco georeferenziazione sulla linea mediana del viale*

Dopo aver inserito le coordinate, compiliamo anche gli altri campi che presentano una Obbligatorietà di contesto (individuati dall'asterisco nero).

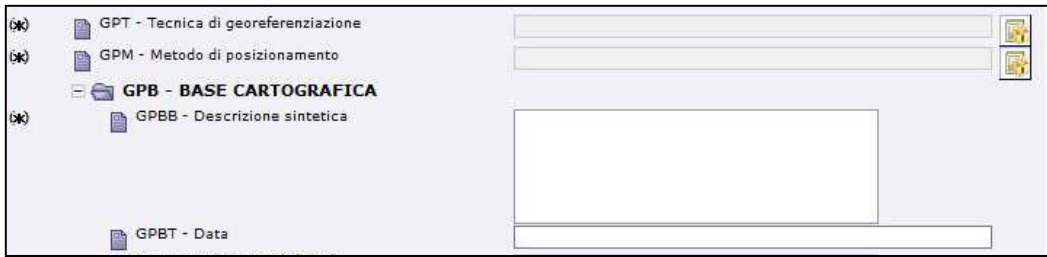

Il CAMPO GPT – TECNICA DI GEOREFERENZIAZIONE ci chiede la modalità con cui abbiamo ricavato le coordinate geografiche. È collegato ad un vocabolario chiuso che ci rimanda alla seguente finestra:

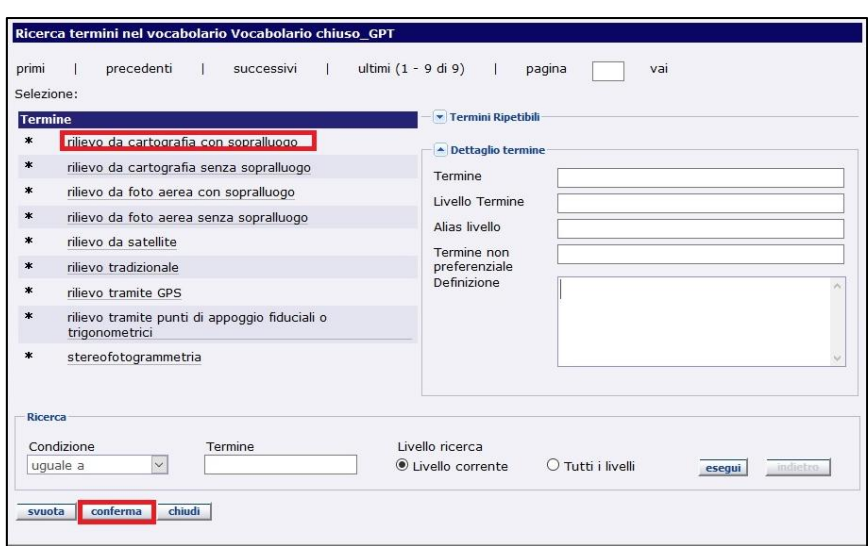

*MicroManuale per la georeferenziazione dei parchi e viali della Rimembranza - MODI 4.00*

Nel nostro caso si tratta di RILIEVO DA CARTOGRAFIA CON SOPRALLUOGO, che selezioniamo, seguito dal tasto CONFERMA in basso.

Il campo GPM – METODO DI POSIZIONAMENTO invece, ci chiede il metodo, più o meno approssimato, utilizzato per l'individuazione del bene in esame. È collegato anch'esso ad un vocabolario chiuso e ci rimanda alla seguente finestra:

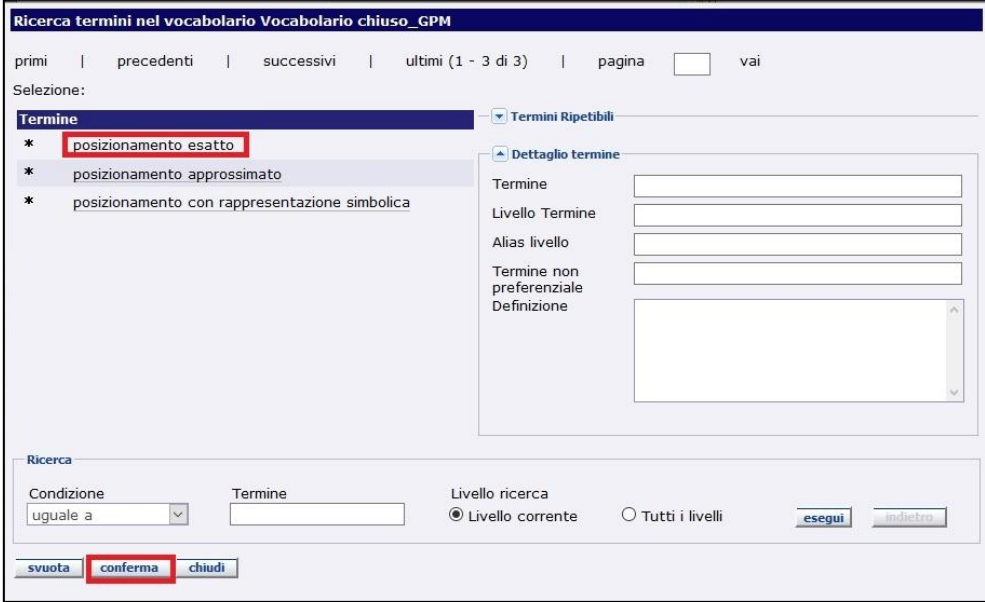

Nel nostro caso selezioniamo POSIZIONAMENTO ESATTO e scegliamo il tasto CONFERMA in basso.

Nel campo GPB – DESCRIZIONE SINTETICA è necessario inserire la base geografica utilizzata come riferimento. Nel nostro caso scriveremo "*google maps*" oppure "*open street map*". Gli altri due campi, GPBT – DATA e GPBU – INDIRIZZO WEB (URL), non sono obbligatori ma nel

*MicroManuale per la georeferenziazione dei parchi e viali della Rimembranza - MODI 4.00*

nostro caso possono essere facilmente compilati rispettivamente con "2019" e [www.google.it/maps](http://www.google.it/maps) oppure ["www.openstreetmap.org"](www.openstreetmap.org).

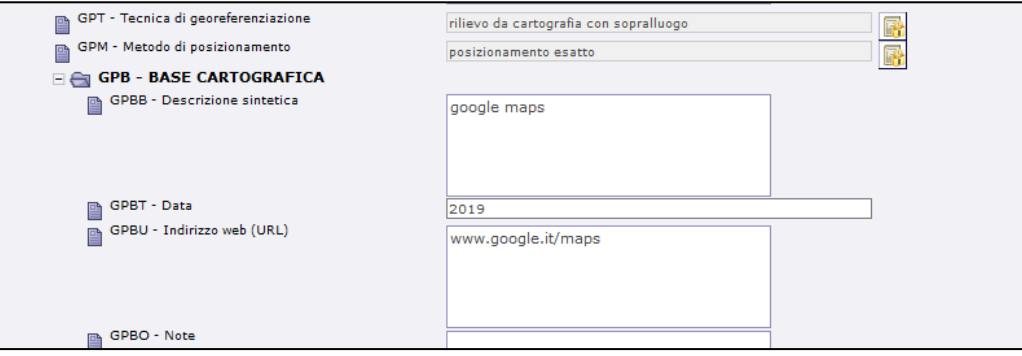

Allo stato attuale, per un'anomalia temporanea, non è possibile VISUALIZZARE IN CARTOGRAFIA la georeferenziazione creata.

## **1.2 GEOREFERENZIAZIONE LINEARE MODI**

<span id="page-11-0"></span>Ipotizziamo di stare compilando una scheda relativad un viale: andremo ad eseguire una GEOREFERENZIAZIONE LINEARE, inserendo MANUALMENTE due coppie di coordinate geografiche, una all'INIZIO, l'altra alla FINE del viale.

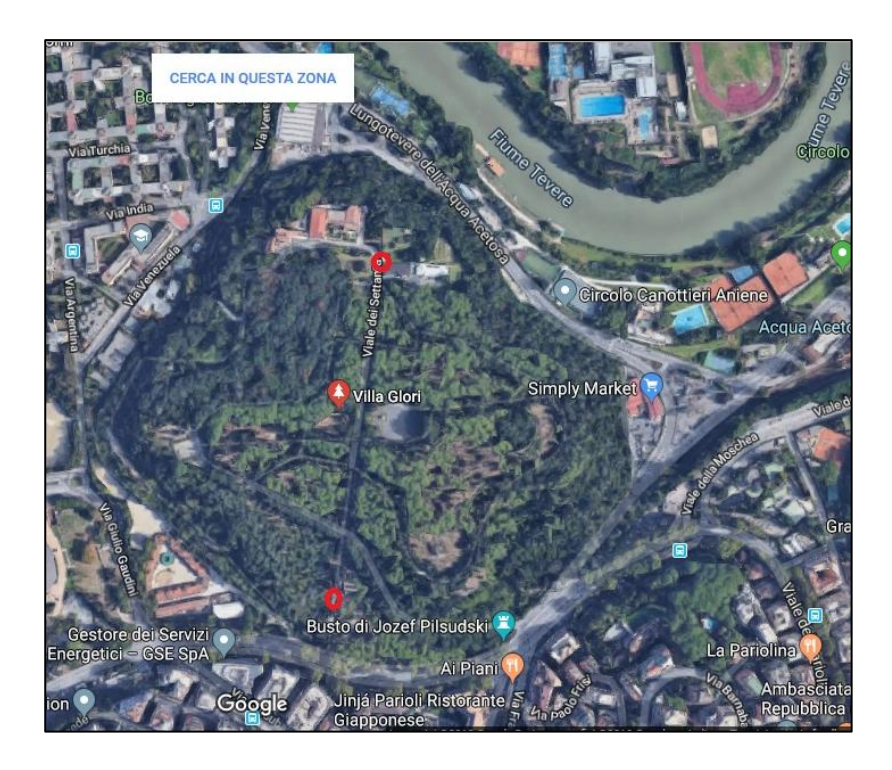

## **GET – TIPO DI GEOREFERENZIAZIONE**

Il campo ci consente di scegliere tra una georeferenziazione di tipo puntuale, lineare o areale.

*MicroManuale per la georeferenziazione dei parchi e viali della Rimembranza - MODI 4.00*

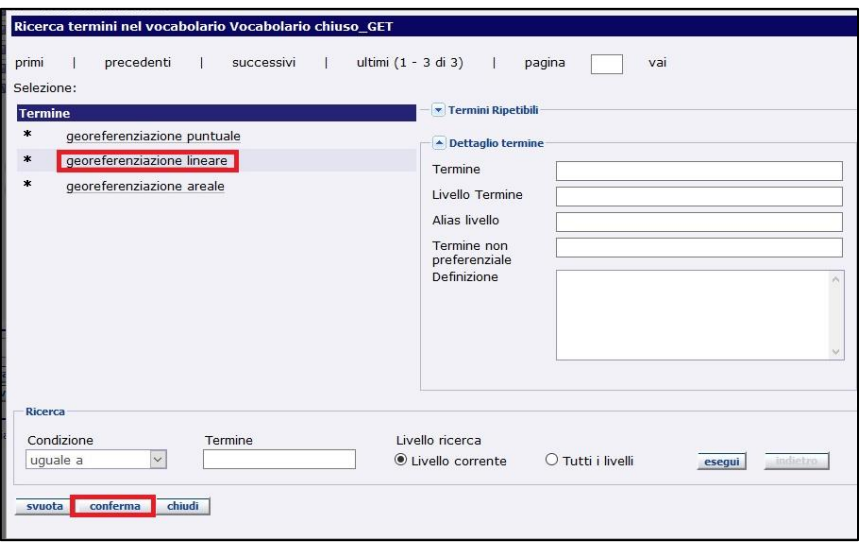

Selezioniamo GEOREFERENZIAZIONE LINEARE e successivamente scegliamo il tasto CONFERMA in basso.

## **GEP – SISTEMA DI RIFERIMENTO**

Il campo richiede l'inserimento del sistema di riferimento cui appartengono le coordinate che andremo ad inserire.

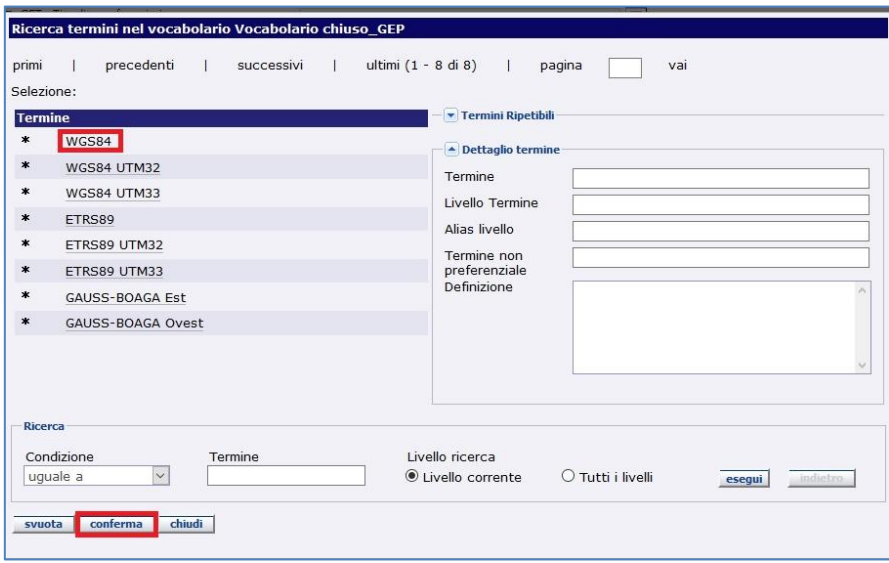

Nel nostro caso scegliamo WGS84 e successivamente scegliamo il tasto CONFERMA in basso.

## **GEC - COORDINATE**

Passiamo quindi all'individuazione delle COPPIE di coordinate geografiche che andremo ad inserire nel paragrafo GEC - COORDINATE.

Il campo strutturato GEC è **ripetitivo**. Cliccando sulla freccetta a sinistra della scritta GEC è possibile ripetere quante coppie di coordinate geografiche si desideri.

*MicroManuale per la georeferenziazione dei parchi e viali della Rimembranza - MODI 4.00*

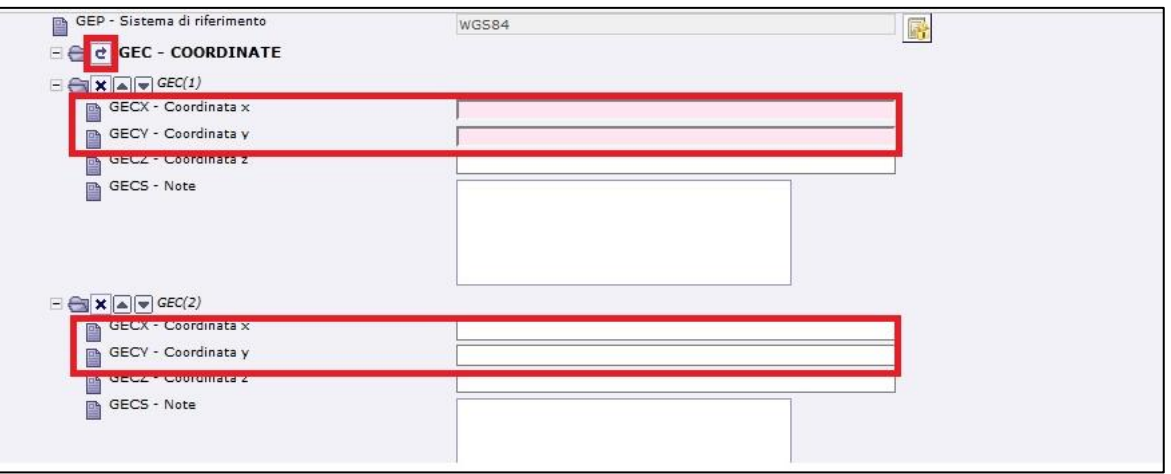

Individuare le coppie di coordinate seguendo il metodo sopra descritto (cfr. pagg. 8-9) ed inserirle manualmente nelle stringhe.

#### **GECS - NOTE**

In questo campo specificare informazioni aggiuntive sulle modalità di georeferenziazione dell'entità in esame, in forma di testo libero. Per esempio, che la coppia di coordinate geografiche sono state prese all'inizio e alla fine del viale.

Dopo aver inserito le coordinate, compiliamo anche gli altri campi che presentano una Obbligatorietà di contesto (individuati dall'asterisco nero).

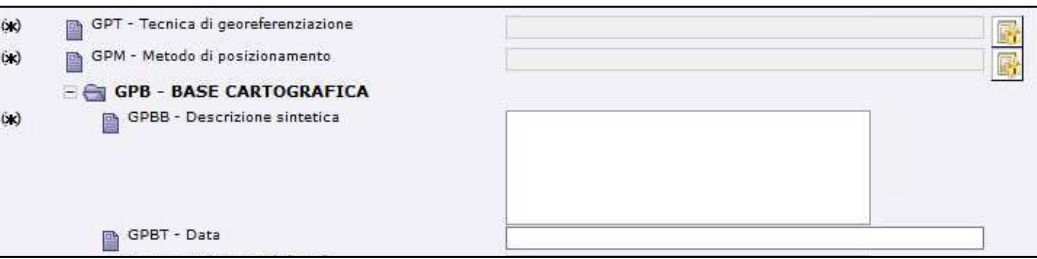

Il CAMPO GPT – TECNICA DI GEOREFERENZIAZIONE ci chiede la modalità con cui abbiamo ricavato le coordinate geografiche. È collegato ad un vocabolario chiuso che ci rimanda alla seguente finestra:

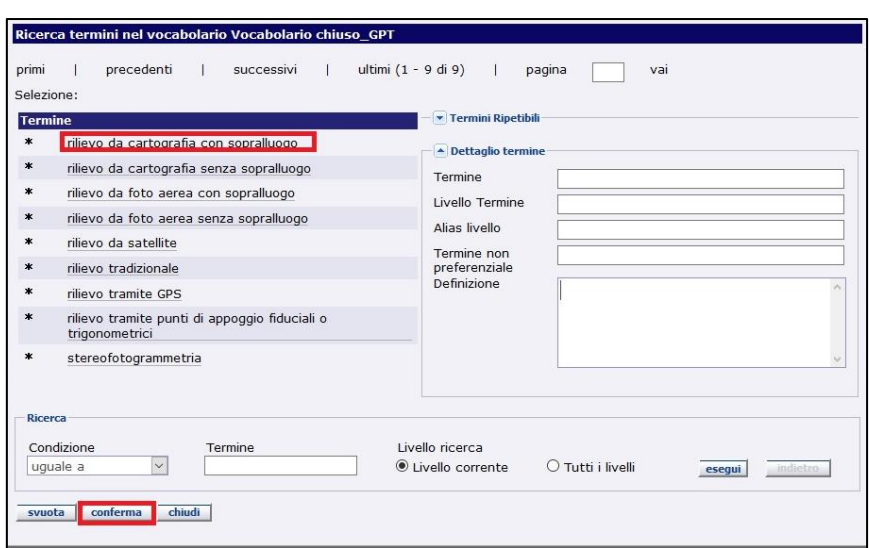

*MicroManuale per la georeferenziazione dei parchi e viali della Rimembranza - MODI 4.00*

Nel nostro caso si tratta di RILIEVO DA CARTOGRAFIA CON SOPRALLUOGO, che selezioniamo, seguito dal tasto CONFERMA in basso.

Il campo GPM – METODO DI POSIZIONAMENTO invece, ci chiede il metodo, più o meno approssimato, utilizzato per l'individuazione del bene in esame. È collegato anch'esso ad un vocabolario chiuso e ci rimanda alla seguente finestra:

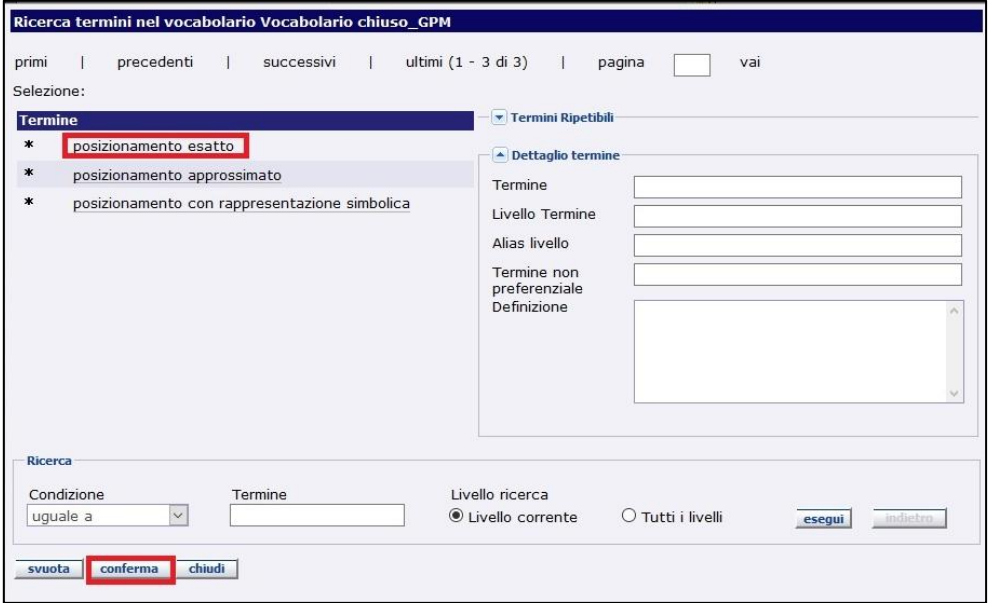

Nel nostro caso selezioniamo POSIZIONAMENTO ESATTO e scegliamo il tasto CONFERMA in basso.

Nel campo GPB – DESCRIZIONE SINTETICA è necessario inserire la base geografica utilizzata come riferimento. Nel nostro caso scriveremo "*google maps*" oppure "*open street map*". Gli altri due campi, GPBT – DATA e GPBU – INDIRIZZO WEB (URL), non sono obbligatori ma nel

#### *MicroManuale per la georeferenziazione dei parchi e viali della Rimembranza - MODI 4.00*

nostro caso possono essere facilmente compilati rispettivamente con "2019" e [www.google.it/maps](http://www.google.it/maps) oppure ["www.openstreetmap.org"](www.openstreetmap.org).

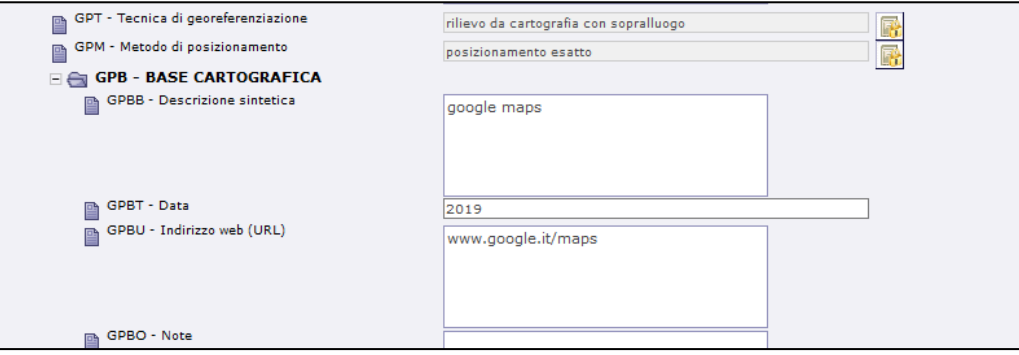

Allo stato attuale, per un'anomalia temporanea, non è possibile VISUALIZZARE IN CARTOGRAFIA la georeferenziazione creata.

> Ulteriori informazioni possono essere richieste all'indirizzo: *[ic-cd.grandeguerraparchi@beniculturali.it](mailto:ic-cd.grandeguerraparchi@beniculturali.it)*